# Установка и запуск BI.Qube **METAVAULT**

Москва, 2022

# **ОГЛАВЛЕНИЕ**

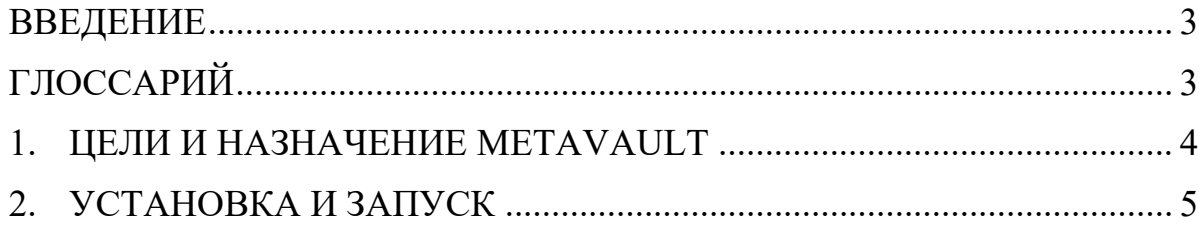

### **ВВЕДЕНИЕ**

<span id="page-2-0"></span>Koмпонент MetaVault предназначен для преобразования модели данных в представление Data Vault. Данный компонент является частью большой автоматизированной системы BI. Qube и может работать как в составе системы, так и независимо.

Компонент предназначен для быстрого построения аналитических корпоративных хранилищ данных в методологии Data Vault.

В документе приведено описание компоненты и принципы работы с ним. Рассмотрены примеры преобразования сущностей, представленных в классическом реляционном виде к виду Data Vault. Приведены примеры отслеживания ошибок.

Изучение данного документа позволит понять принцип работы компонента, принцип хранения данных в модели Data Vault, а также при необходимости отслеживать ошибки допущенные в процессе настройки работы с компонентом.

<span id="page-2-1"></span>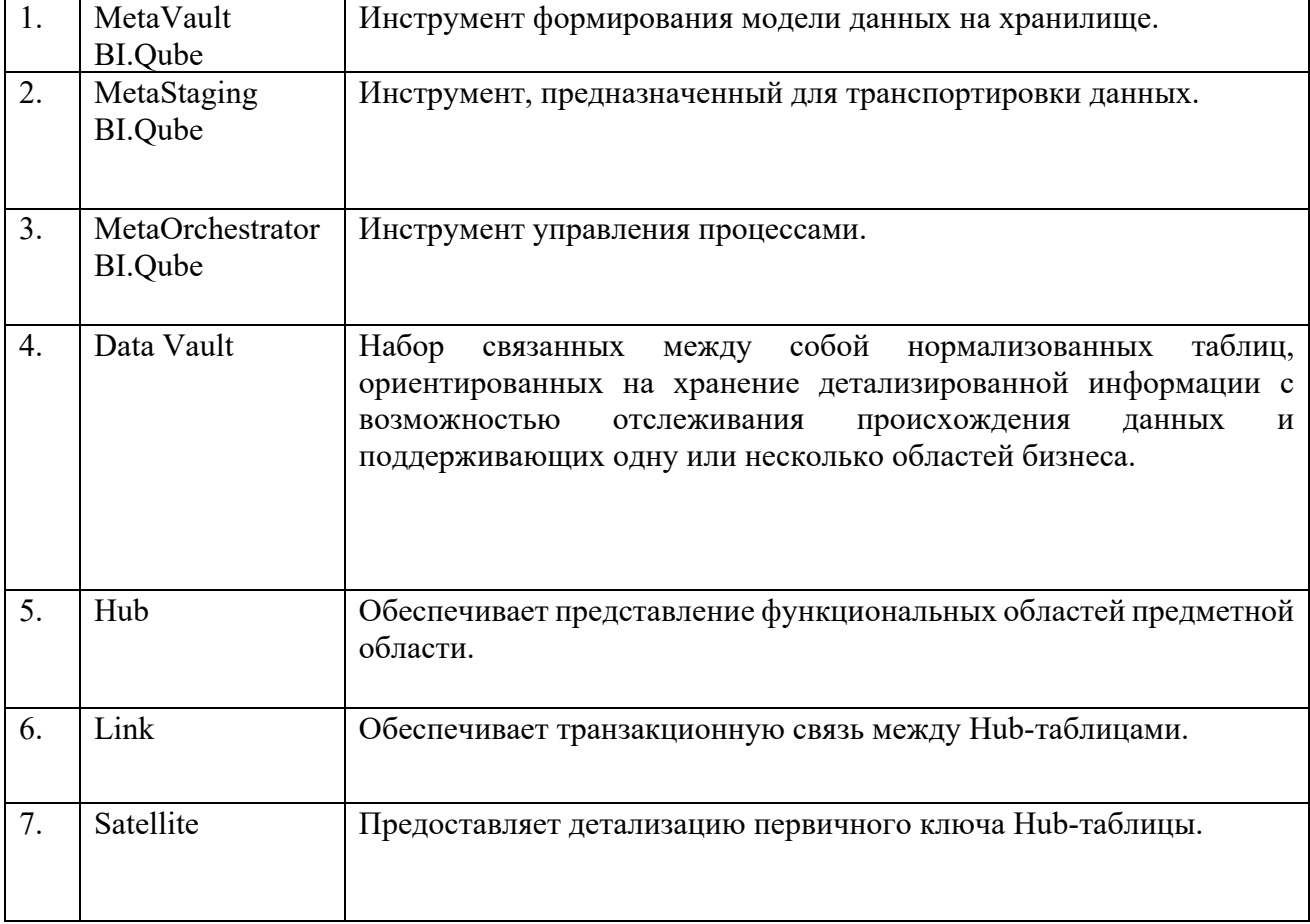

## **ГЛОССАРИЙ**

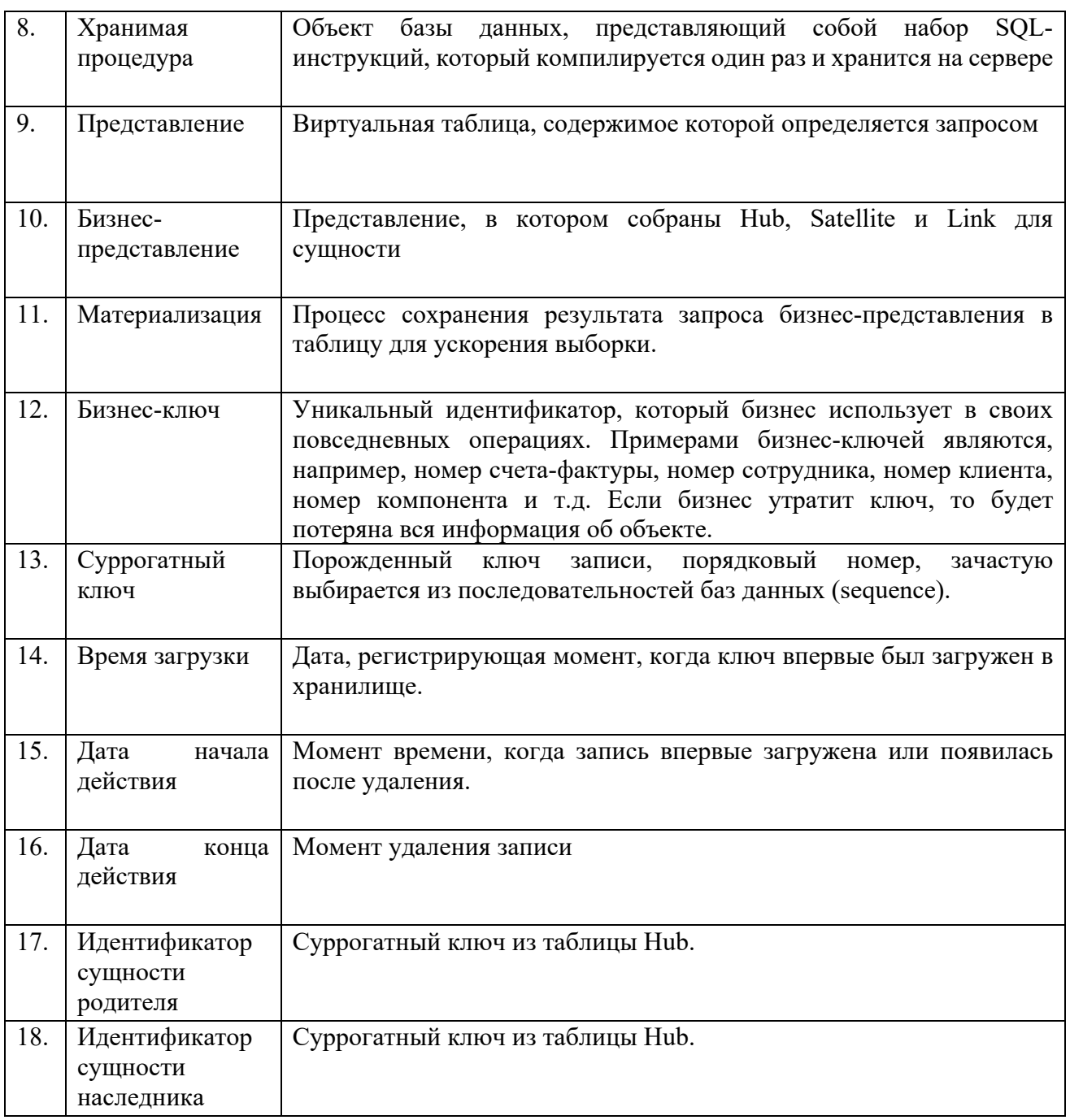

#### ЦЕЛИ И НАЗНАЧЕНИЕ МЕТАVAULT 1.

<span id="page-3-0"></span>Компонент MetaVault, входит в состав системы аналитического корпоративного хранилища BI. Qube и предназначен для преобразования данных, представленных в реляционной форме в модель Data Vault.

Компонент может использоваться как отдельное независимое программное обеспечение, управляемое на уровне БД и скриптов для выполнения определенных задач, так и в связке с компонентом MetaStaiging (входит в состав системы BI.Qube). Управление компонентом возможно как в ручном режиме, так и с использованием специализированного оркестратора MetaOrchestrator (входит в состав системы BI.Qube).

<span id="page-4-0"></span>Кроме этого, компонент может управляться с использованием специализированного визуального интерфейса, однако в таком режиме компонент работает с ограниченной функциональностью и не представляет реального интереса.

#### УСТАНОВКА И ЗАПУСК  $2.$

#### 1.1. Запуск системы

Система разворачивается силами вендора. Развернутый экземпляр (в режиме веб-интерфейса) доступен по адресу:

> https://metacomponents-rr.itprocomp.ru/ логин: admin пароль: admin

#### $1.2.$ Развертывание системы

Для получения доступа к исполняемым объектам необходимо зайти по протоколу RDP

> 212.103.126.82:38154 логин: TestRR01 пароль:

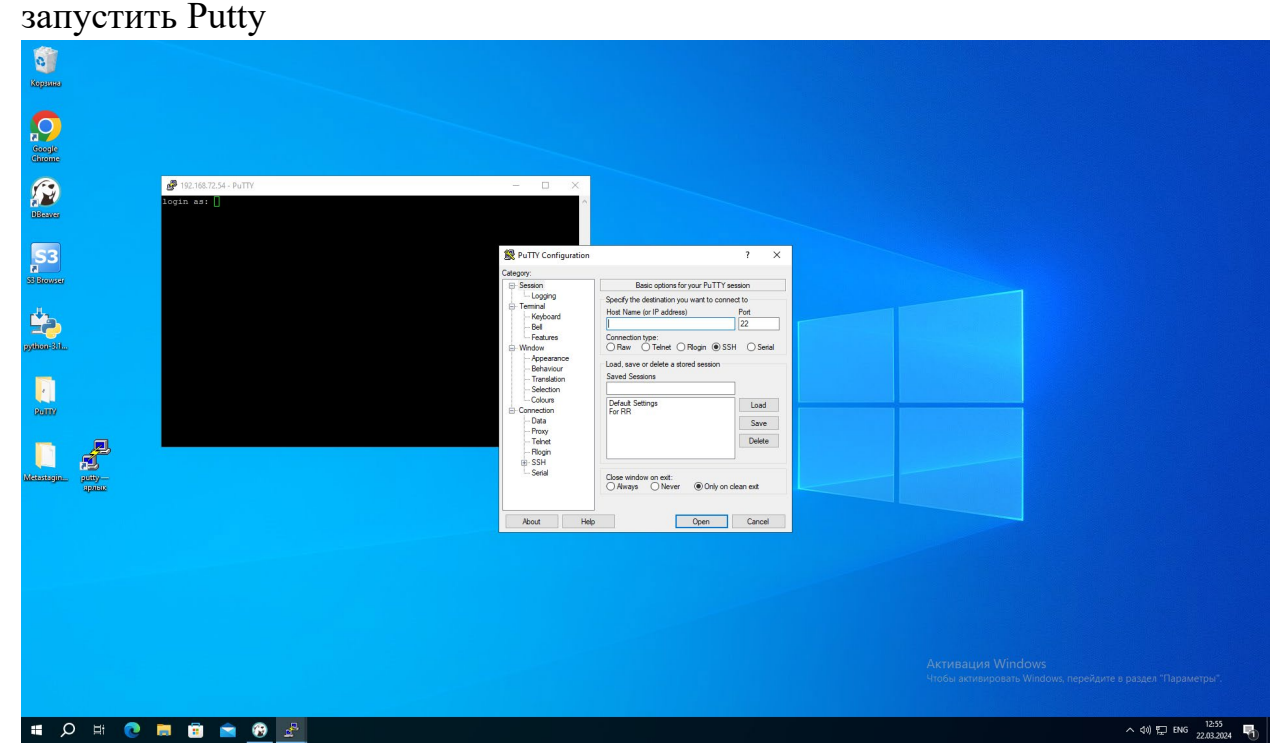

Ввести (выбрать saved session "For RR") Логин itpro admin

Пароль MNBrewq123 Система выполняется на сервере, расположенном адресу:  $\Pi$ <sup>O</sup> 192.168.72.54 NGINX: /etc/nginx/sites-Доступ конфигурации sudo nano  $\bf K$ enabled/metacomponents Расположение компоуз файла конфигурации докер:  $cd$ /opt/metacomponents/ Выполнить команду 11 itpro\_admin@biqube-etl-01:/opt/metacomponents\$ ll total 48 drwxr-xr-x 8 itpro admin itpro admin 4096 Mar 21 14:49 / 4096 Mar 21 11:22 ../ drwxr-xr-x 6 root root drwxr-xr-x 2 root 4096 Mar 21 12:12 certs/ root drwxr-xr-x 4 root root 4096 Mar 21 12:52 data/ -rwxrwxrwx 1 itpro\_admin itpro\_admin 6926 Mar 21 12:31 docker-compose.yaml\* -rw-r--r-- 1 itpro\_admin itpro\_admin 1698 Mar 21 12:43 .env  $-rw-rw-r--$  1 itpro\_admin itpro\_admin 2492 Mar 21 12:02 key.json drwxr-xr-x 2 root root 4096 Mar 21 12:16 postgres\_backup/ drwx------ 19 lxd 4096 Mar 21 12:41 postgres\_data/ root drwxr-xr-x 2 root root 4096 Mar 21 12:33 realms/

Просмотр содержимого докер-контейнера nano docker-compose.yaml Просмотр всех строк подключения доступен в файле nano .env Для просмотра содержимого контейнеров:

root

drwxr-xr-x 7 root

• Фронтенд: docker exec -it metacomponents-biqube-frontend-1 /bin/bash Команда для просмотра содержимого ls

4096 Mar 21 12:11 vault/

```
.<br>itpro_admin@biqube-etl-01:/opt/metacomponents$ docker exec -it metacomponents-biqube-frontend-1 /bin/bash
root@d8d9fe7ce098:/usr/share/nginx/html# ls
50x.html assets env.sh index.html locales
```
Бекенд Data&Model: docker exec -it metacomponents-mmd-backend-

1/bin/bash Команда для просмотра содержимого ls

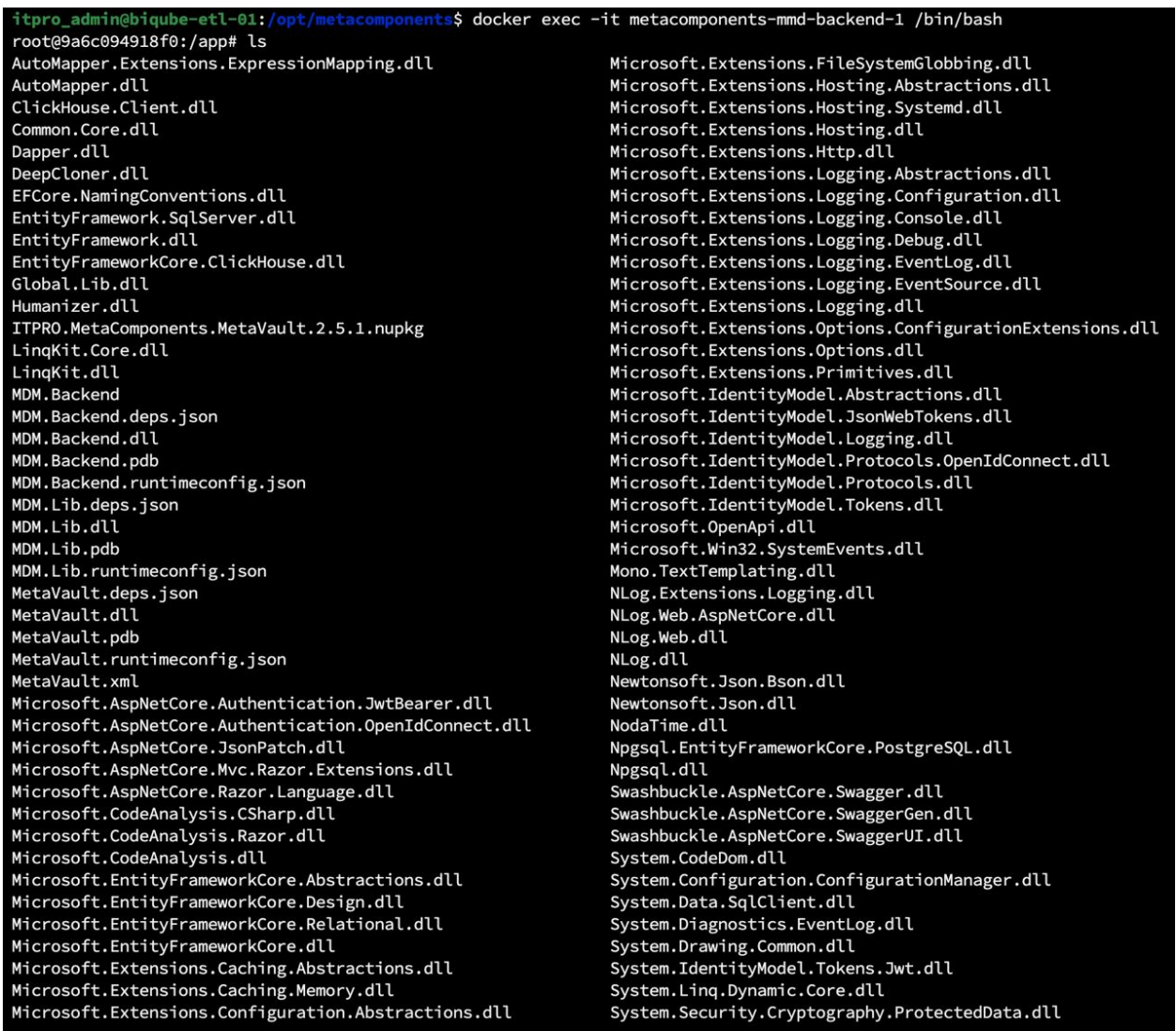

Модуль Metacommon представлен в виде nuget-пакета Содержимое все компонентов доступно через репозиторий https://gitlab.itprocomp.ru/metacomponents